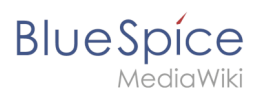

#### **Page assignments**

# **Contents**

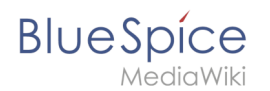

# **Page assignments**

With the extension **PageAssignments,** users can be assigned to a page. Assigned users can serve as contacts for a page. In addition, assignments can be used to collect [read confirmations.](https://en.wiki.bluespice.com/wiki/Manual:Extension/BlueSpiceReadConfirmation) If the optional "Secured page assignments" function is activated in a namespace , only assigned users can edit a page.

## **Contents**

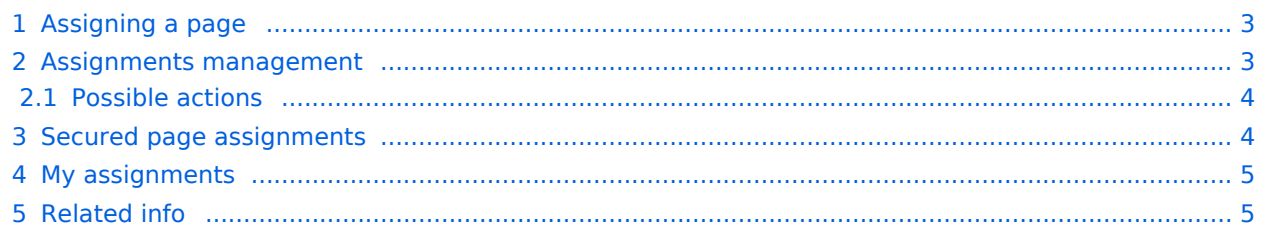

<span id="page-2-0"></span>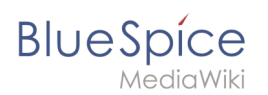

## Assigning a page

To assign pages to other users, you need the appropriate rights. These are provided via the roles *reviewer, admin* and *maintenanceadmin*. Assigned users need to have the role *editor* to be able to edit the page they are assigned to. Although users with *read* permissions can be assigned to a page, they cannot make changes to the page.

#### **To assign a user or a group to a page:**

- 1. **Click** on *Set page assignments* in the page tools.
- 2. **Type** a user or group name in the assignments text box *Add assignments...*
- 3. **Click** the *Done* button.
- 4. **Add** more users or groups (optional).

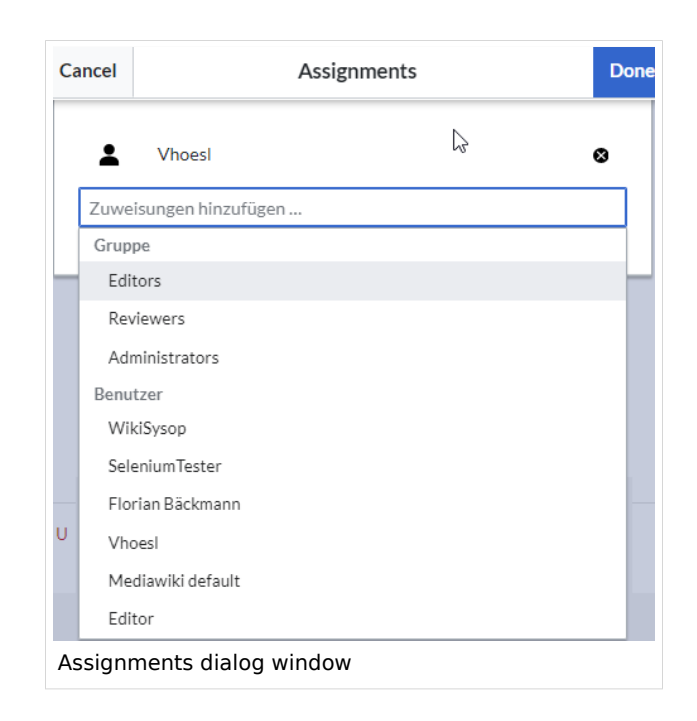

### <span id="page-2-1"></span>Assignments management

Users in the *reviewer* role can see a list of all pages that have assignments. This page (*Special: ManagePageAssignments*) can be loaded from the navigation menu under *[Global actions](https://en.wiki.bluespice.com/wiki/Manual:Extension/BlueSpiceDiscovery) >Management > Assignments.*

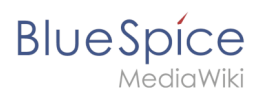

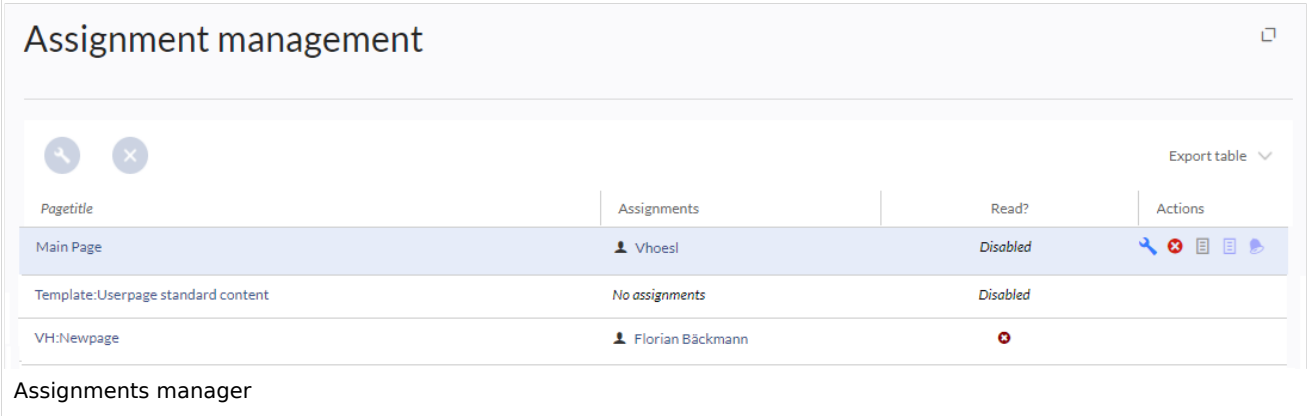

### <span id="page-3-0"></span>**Possible actions**

#### **For page assignments:**

- (1) Change assignments (wrench icon)
- (2) Delete assignments (delete icon)
- (3) View assignments log (first page icon)

**For [read confirmations](https://en.wiki.bluespice.com/wiki/Manual:Extension/BlueSpiceReadConfirmation)** (if activated in the namespace of the page):

- (4) Read confirmations log (second page icon)
- (5) Request read confirmation (bell icon)
- (5) View the read confirmation status for a page (eye-icon)

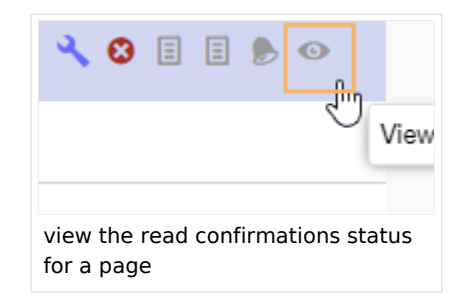

## <span id="page-3-1"></span>Secured page assignments

In the [namespace manager](https://en.wiki.bluespice.com/wiki/Manual:Extension/BlueSpiceNamespaceManager) you can configure that page assignments are secured. If a page is created in such a namespace, the page is only editable for users that are assigned to this page. This means that every new page should be created by a user with r*eviewer* or admin *rights*, because only these roles have the necessary rights to make the assignment. If a page is created in this namespace by a user with *edit* rights, this page cannot be edited further by this user, unless he/she is assigned by a user with the necessary permissions.

<span id="page-4-0"></span>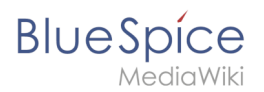

# My assignments

Users can view their own page assignments by clicking on "Assignments" in their personal menu.

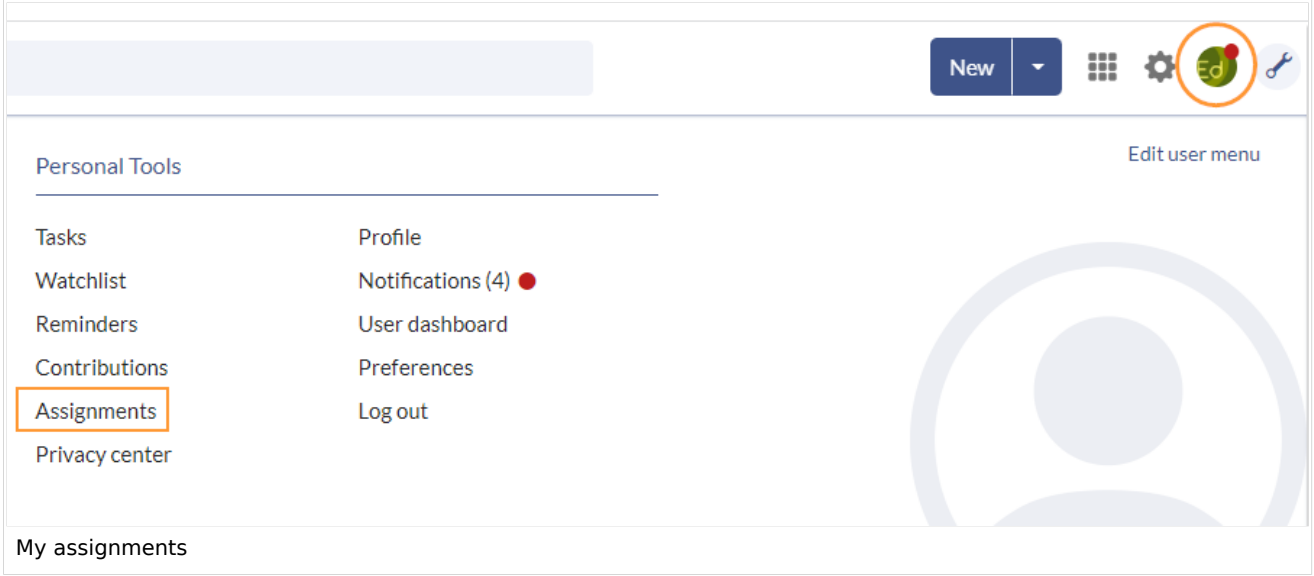

<span id="page-4-1"></span>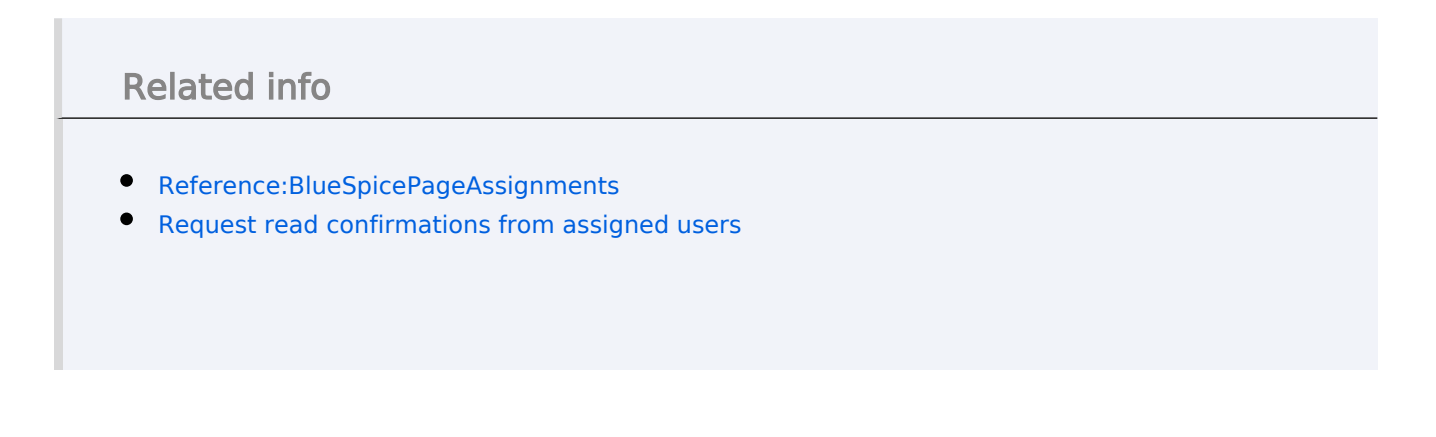

[Technical Reference: BlueSpicePageAssignments](https://en.wiki.bluespice.com/wiki/Reference:BlueSpicePageAssignments)